## **מדריך זה נכתב ע"י frumi**

 $\mathcal{L}$  .  $^{\prime\prime}$ רו

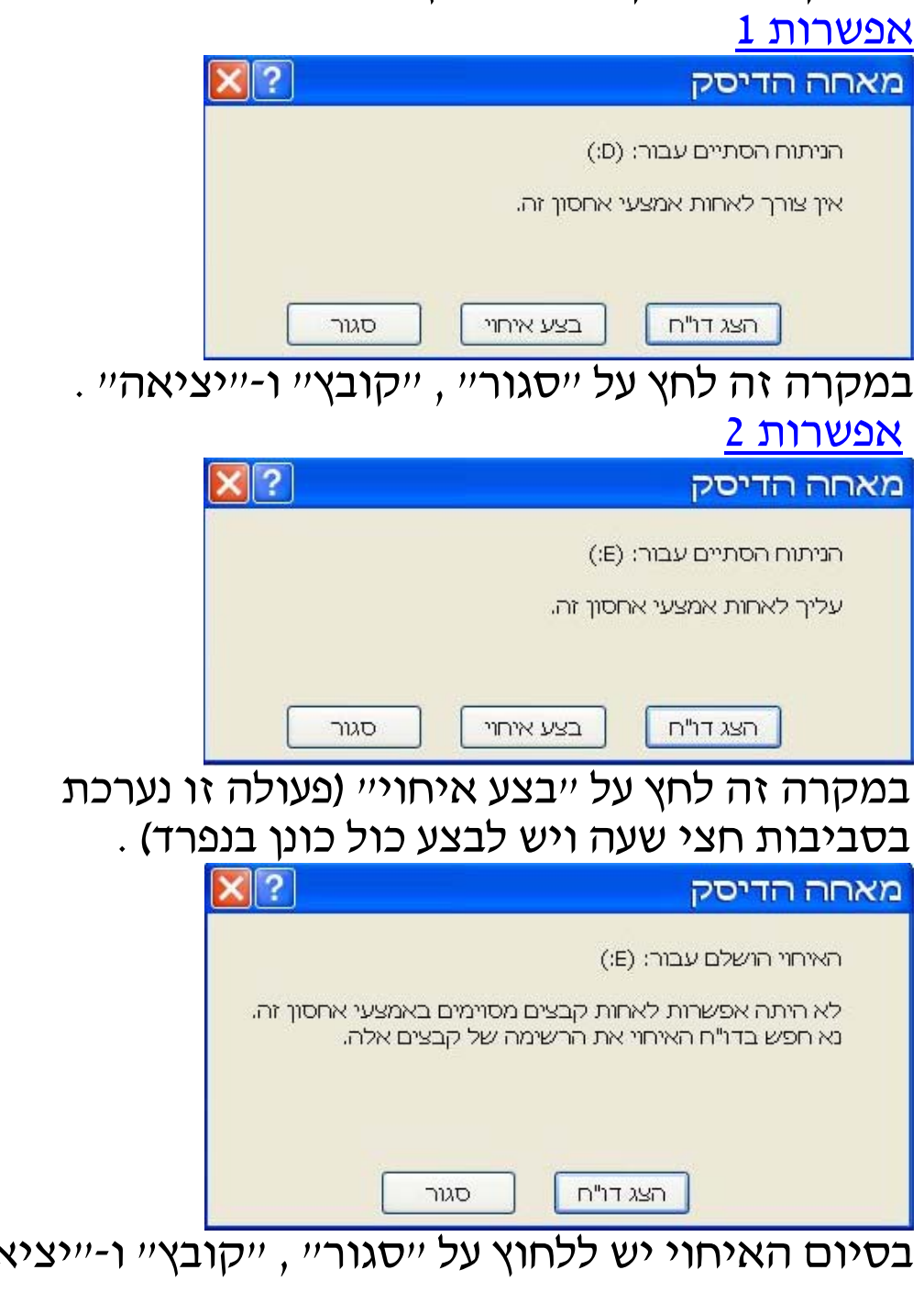

- 
- 6) סמן את הכונן הרצוי ולחץ על "בצע ניתוח" :
- 5) "מאחה דיסק" .
- 
- 
- 
- 4) "כלי מערכת" .
- 3) "עזרים" .
- 
- 1) "התחל" . **איחוי דיסק**  2) "כול התוכניות" .